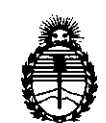

Ministerio de Salud Secretaría de Políticas, Regulación e Institutos A.N.M.A.T.

DISPOSICIÓN N° 0975

# BUENOS AIRES, *D* 5 FES 2014

VISTO el Expediente Nº 1-47-16654/13-8 del Registro de esta Administración Nacional de Medicamentos, Alimentos y Tecnología Médica (ANMAT), Y

CONSIDERANDO:

Que por las presentes actuaciones PHILIPS ARGENTINA S.A. solicita se autorice la inscripción en el Registro Productores y Productos de Tecnología Médica (RPPTM) de esta Administración Nacional, de un nuevo producto médico.

Que las actividades de elaboración y comercialización de productos médicos se encuentran contempladas por la Ley 16463, el Decreto 9763/64, y MERCOSUR/GMC/RES. Nº 40/00, incorporada al ordenamiento jurídico nacional por Disposición ANMAT Nº 2318/02 (TO 2004), y normas complementarias.

Que consta la evaluación técnica producida por el Departamento de Registro.

Que consta la evaluación técnica producida por la Dirección Nacional de Productos Médicos, en la que informa que el producto estudiado reúne los requisitos técnicos que contempla la norma legal vigente, y que los establecimientos declarados demuestran aptitud para la elaboración y el control de calidad del producto cuya inscripción en el Registro se solicita.

Que los datos identificatorios característicos a ser transcriptos en los proyectos de la Disposición Autorizante y del Certificado correspondiente, han sido convalidados por las áreas técnicas precedentemente citadas.

Que se ha dado cumplimiento a los requisitos legales y formales que contempla la normativa vigente en la materia.

Que corresponde autorizar la inscripción en el RPPTM del producto médico objeto de la solicitud.

*~-!J*

1

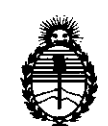

Ministerio de Salud Secretaria de Políticas, Regulación e Institutos A.N.M.A.T.<br>A.N.M.A.T. **DISPOSICIÓN N° 0975** 

Que se actúa en virtud de las facultades conferidas por los Artículos 80, inciso 11) y 10°, inciso i) del Decreto 1490/92 y por el Decreto 1271/13.

Por ello;

# ELADMINISTRADOR NACIONAL DE LA ADMINISTRACIÓN NACIONAL DE MEDICAMENTOS, ALIMENTOS Y TECNOLOGÍA MÉDICA DISPONE:

ARTICULO 10- Autorízase la inscripción en el Registro Nacional de Productores y Productos de Tecnología Médica (RPPTM) de la Administración Nacional de Medicamentos, Alimentos y Tecnología Médica del producto médico de Marca PHILIPS, nombre descriptivo Sistema de Diagnóstico por Imágenes PET / CT y nombre técnico Sistemas de Exploración, de acuerdo a lo solicitado por PHILIPS ARGENTINA S.A., con los Datos Identificatorios Característicos que figuran como Anexo I de la presente Disposición y que forma parte integrante de la misma.

ARTICULO 20 - Autorízanse los textos de los proyectos de rótulo/s y de instrucciones de uso que obran a fojas 88 y 89 a 104 respectivamente, figurando como Anexo Ir de la presente Disposición y que forma parte integrante de la misma.

ARTICULO 3° - Extiéndase, sobre la base de lo dispuesto en los Artículos precedentes, el Certificado de Inscripción en el RPPTM, figurando como Anexo III de la presente Disposición y que forma parte integrante de la misma.

ARTICULO 40 - En los rótulos e instrucciones de uso autorizados deberá figurar la leyenda: Autorizado por la ANMAT, PM-1103-171, con exclusión de toda otra leyenda no contemplada en la normativa vigente.

ARTICULO 50- La vigencia del Certificado mencionado en el Artículo 30 será por cinco (S) años, a partir de la fecha impresa en el mismo.

ARTICULO 60 - Regístrese. Inscríbase en el Registro Nacional de Productores y Productos de Tecnología Médica al nuevo producto. Por Mesa de Entradas

2

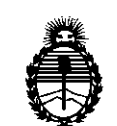

Ministerio de Salud Secretaria de Políticas, Regulación e Institutos A.N.M.A.T.

DISPOSICIÓN N<sup>o</sup> 0 9 7 5

notiñquese al interesado, haciéndole entrega de copia autenticada de la presente Disposición, conjuntamente con sus Anexos I, Il Y IIl. Gírese al Departamento de Registro a los fines de confeccionar el legajo correspondiente. Cumplido, archívese.

Expediente Nº 1-47-16654/13-8

 $\bar{z}$ 

DISPOSICIÓN Nº

mp

 $0.975$ 

**OS CHIALE** dministrador Nacional  $A.N.M.A.T$ 

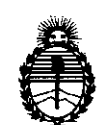

Ministerio de Salud Secretaria de Políticas, Regulación e Institutos A.N.M.A.T.

DISPOSICION N°

## ANEXO 1

DATOS IDENTIFICATORIOS CARACTERÍSTICOS del PRODUCTO MÉDICO inscripto en el RPPTMmediante DISPOSICIÓN ANMAT NO 0...9.7 5.

Nombre descriptivo: Sistema de Diagnóstico por Imágenes PET/ CT.

Código de identificación y nombre técnico UMDNS: 13-468 Sistemas de Exploración.

Marca: PHILIPS.

Clase de Riesgo: Clase III.

Indicaciones autorizadas: El dispositivo es un sistema de adquisición de imágenes de diagnóstico que combina los sistemas de tomografía por emisión de positrones (PET) y de tomografía computarizada (TC) por rayos X. El subsistema de TC produce imágenes transversales del cuerpo mediante la reconstrucción computarizada de los datos de transmisión de rayos X. El subsistema PET produce imágenes de la distribución de radiofármacos de PET en el cuerpo del paciente (se utilizan radiofármacos para la adquisición de imágenes de todo el cuerpo, el cerebro, el corazón y otros órganos). Los datos del TC se aplican a los datos de PET para corregir la atenuación.

Modelo/s: Ingenuity TF PET/CT.

Período de vida útil: 15 (quince) años.

Condición de expendio: Venta exclusiva a profesionales e instituciones sanitarias. Nombre del fabricante: Philips Medical Systems (Cleveland), Inc.

Lugar/es de elaboración: 595 Miner Road, Cleveland, Ohio 44143, Estados Unidos.

Expediente N° 1-47-16654/13-8

DISPOSICIÓN NO $0\, \, 9 \, \rm{y}$ 

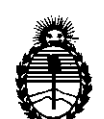

Ministerio de Salud Secretaría de Políticas, Regulación e Institutos A.N.M.A.T.

ANEXO II

TEXTO DEL/LOS RÓTULO/S e INSTRUCCIONES DE USO AUTORIZADO/S del PRODUCTO MÉDICO inscripto en el RPPTM mediante DISPOSICIÓN ANMAT Nº

75 . . . . . . . . . . . . . . . . . . . 0

 $\hat{\boldsymbol{\theta}}$ 

 $\ddot{\phantom{a}}$ 

Dr. CARLOS CHIALE Administrador Nacional  $A.N.M.A.T$ 

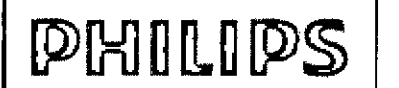

Г *j iIf* **INGENUITY T** PROYECTO DE RÓTULO - ANEXO III.B

Importado por: Philips Argentina S.A. Vedia 3892. Ciudad de Buenos Aires - Argentina

 $\begin{array}{l} \textbf{4.83} \textbf{B: R43} \textbf{0:} \textbf{0:} \textbf{m} \\ \textbf{1:44} \textbf{0:} \textbf{0:} \textbf{0:} \textbf{0:} \textbf{0:} \textbf{0:} \textbf{0:} \textbf{0:} \textbf{0:} \textbf{0:} \textbf{0:} \textbf{0:} \textbf{0:} \textbf{0:} \textbf{0:} \textbf{0:} \textbf{0:} \textbf{0:} \textbf{0:} \textbf{0:} \textbf{0:} \textbf{0:} \textbf{0:} \textbf$ 

Fabricado por: Philips Medical Sytems (Cleveland), Inc. 595 Miner Road Cleveland, OH 44143 - USA

# PHILIPS Ingenuity TF PET/CT

Sistema de Diagnóstico por Imágenes PET / CT

<u>اح</u>

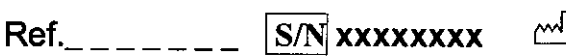

Trifásico - 200 - 500 V<br>CA - 480 V CA +/-<br>10% - 50 ó 60 Hz<br>
morminal nominal

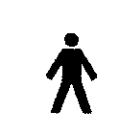

Equipo de clase I - Equipo de tipo B

88

Director Técnico: Ing. Javier Jorge Schneider. Mat. N° 4863.

Condición de Venta:

Autorizado por la ANMAT PM.1103.171

MOKOSIAN EDUANDO EDUARDO MUNDO<br>Apoderado<br>Philips Argentina-Healthcare Apoderado

Philips Argentina SA - Healthcare

ř.

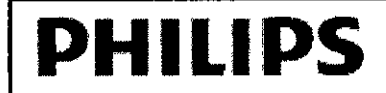

Importado por: Philips Argentina S.A. Vedia 3892. Ciudad de Buenos Aires - Argentina

Fabricado por: Philips Medical Sylems (Cleveland), Inc. 595 Miner Road Cleveland, OH 44143 - USA

# **PHILIPS** Ingenuity TF PET/CT

# Sistema de Diagnóstico por Imágenes PET / CT

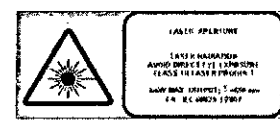

Trifásico. 200. 500 V CA- 480VCA+/- 10%- 50660Hz, nominal

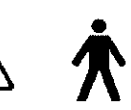

Equipo de clase I - Equipo de tipo B

Director Técnico: In9. Javier Jorge Schneider. Mat. N° 4863.

*Condición de Venta.' \_*

#### Autorizado por la ANMAT PM-1103-171

#### Contraindicaciones

El sistema no debe utilizarse si se da la existencia, real o presunta, de alguna de las contraindicaciones siguientes .

• Las comprobaciones de control de calidad del rendimiento de la imagen que se incluyen en las secciones de calibración y control de calidad no se han realizado correctamente.

• El programa de mantenimiento preventivo no está actualizado .

• Si se sabe (o se sospecha) que cualquier parte del equipo o sistema no funciona correctamente.

#### Advertencia

La unidad de rayos X puede resultar peligrosa para el paciente y el operador a menos que se cumplan tos factores de exposición segura y el calendario de mantenimiento, y se sigan las instrucciones de funcionamiento. No utilice el sistema a menos que haya recibido formación para realizar un procedimiento.

No realice ningún procedimiento en el paciente con el sistema hasta que haya comprobado que el sistema está calibrado correctamente, que ha superado correctamente las pruebas de control de calidad y que todas las tareas de mantenimiento preventivo están al día. Si sabe (o cree) que algún componente del equipo o del sistema funciona de forma incorrecta o está mal ajustado, no utilice el sistema hasta que se haya reparado.

La utilización del equipo o del sistema con componentes que presenten un fallo de funcionamiento o que no estén correctamente instalados podría suponer un riesgo de seguridad para el operador o el paciente. Esto podría producir graves daños personales o incluso la muerte.

No utilice el sistema para ninguna aplicación hasta haber recibido la formación adecuada para garantizar la seguridad y eficacia de su manejo. No utilice este equipo si no tiene certeza de su capacidad para manejarlo sin peligro y con eficacia. Si no dispone de la formación adecuada, el uso de este equipo podría producir graves daños personales o incluso la muerte. También podría dar lugar a diagnósticos clínicos erróneos.

- No intente nunca extraer, modificar, anular ni mover de modo forzado ningún dispositivo de seguridad del equipo. Interferir en el funcionamiento de los dispositivos de seguridad puede provocar lesiones personales graves o letales.
- No utilice el sistema para propósitos distintos de aquéllos para los que está previsto. El uso del sistema con fines no previstos o con equipos incompatibles puede producir lesiones graves o incluso la muerte. También podría dar lugar a diagnósticos clínicos exróneos.

UARDO MONSIAN RDO MY<br>Apodzys l<br>¦e∎ithen⊺ Apoox y T<br>The Argentizia-T

complete the Read of the Complete of the Complete of the Complete of the Complete of the Complete of the Complete of eniliP

Página 1 de 16

 $\mathbf{r}$ 

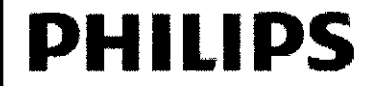

## **INGENUITY**

 $9\overline{\mathcal{B}}_{5/80}$ 

Anexo III-B INSTRUCCIONES DE USO

#### Aplicaciones del escáner

No utilice el sistema hasta que no haya leído y asimilado toda la información de seguridad, así como los procedimientos de seguridad y de emergencia que se describen en este apartado Seguridad.

Si se utiliza el sistema sin poseer conocimientos suficientes sobre su uso seguro, podrran producirse graves lesiones personales o incluso la muerte.

#### Riesgos de seguridad

Los siguientes riesgos se describen para ayudarle a identificar los riesgos potenciales que puede encontrarse al utilizar el sistema.

- Riesgo de descarga eléctrica
- Riesgo de incendio eléctrico
- Riesgo de explosión
- Riesgos mecánicos
- Riesgos de interferencia electromagnética
- Riesgos de marcado de láser
- Riesgo de sobrecalentamiento
- Sustancias peligrosas

#### Riesgo de descarga eléctrica

El sistema utiliza alto voltaje que puede causar graves lesiones. No retire las cubiertas o cables del sistema. No anule los bloqueos de seguridad presentes en el sistema. Las cubiertas y cables deben ser retirados únicamente por personal de servicio cualificado.

Utilice el sistema en espacios o áreas que cumplan todas las leyes y reglamentaciones aplicables respecto a la seguridad eléctrica para este tipo de equipos.

Utilice un conductor independiente para conectar a tierra el equipo.

No utilice el lado neutro de la linea para conectar el equipo a tierra.

Para equipos que incluyen un cable de alimentación, asegúrese de que el equipo está conectado a una salida de tres clavijas correctamente conectada a tierra. No utilice un adaptador de tres a dos clavijas.

Los fusibles sólo deben sustituirse por personal de servicio cualificado.

#### Riesgo de incendio eléctrico

El uso de equipo eléctrico en un entorno para el que no ha sido diseñado puede causar incendios o explosiones.

No coloque líquidos ni comida en ninguna parte de las consolas u otros módulos del sistema. Al realizar procedimientos con pacientes que reciban terapia intravenosa, tenga cuidado para evitar que se desconecte el tubo de la solución intravenosa y ésta se derrame sobre los componentes del sistema. Si se derraman fluidos en los componentes activos del circuito del sistema se pueden provocar cortocircuitos y ocasionar incendios eléctricos.

Tenga en cuenta todas las reglamentaciones sobre incendios. Debe disponer de extintores de incendios tanto para incendios eléctricos como para incendios no eléctricos. Todos los operadores deben estar totalmente formados para utilizar extintores de incendios y otros equipos de extinción de incendios asi como en los procedimientos locales contra incendios.

- En caso de incendio eléctrico, utilice sólo los extintores rotulados para ese propósito. El uso de agua y otros líquidos en un incendio eléctrico puede provocar graves lesiones e incluso la muerte.
- En caso de incendio eléctrico, para reducir el riesgo de descarga eléctrica, intente aislar el equipo de la fuente eléctríca antes de intentar extinguir el fuego.

#### Riesgo de explosión

No utilice el sistema en presencia de gases o vapores explosivos, incluidos los gases anestésicos. El uso del sistema en un entorno para el que no ha **sido di**señado puede causar incendios o explosiones

нбо меко*ѕ*и Apaderado Philips Argentina - Healthcar

Ivana Retantoz Moing. Ivana Retantozy

Página 2 de 16

ŕ.

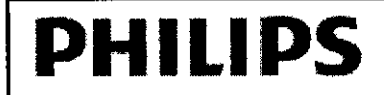

#### Advertencia

- No utilice aerosoles desinfectantes inflamables o potencialmente explosivos en el sistema o cerca de éste. El vapor creado por el aerosol podria inflamarse y causar graves lesiones e incluso la muerte o daños en el equipo.
- Si se detectan sustancias peligrosas mientras el sistema está encendido, no intente apagarlo. Evacue el área y después retire las sustancias peligrosas antes de apagar el sistema.

#### Riesgos mecánicos

### Advertencia

No retire las cubiertas del sistema. La retirada de cubiertas del equipo podrfa exponer sistemas operativos mecánicos que podrfan causar graves lesiones e incluso la muerte. Utilice el sistema s610 cuando todas las cubiertas estén colocadas.

No utilice el sistema con las cubiertas abiertas o retiradas. El uso del sistema con las cubiertas abiertas o retiradas puede exponer los sistemas operativos mecánicos que podrían causar graves lesiones e incluso la muerte al operador o al paciente. Las cubiertas solo deben ser retiradas del sistema por personal de servicio cualificado y autorizado.

Observe cuidadosamente al paciente durante el procedimiento de exploración para asegurarse de que al desplazarse la mesa del paciente, esta no provoque la colisión del paciente con los estativos o con otros equipos. Cuando sea necesario, utilice restricciones para evitar que el paciente agarre cualquier parte del sistema o del equipo cercano.

Antes de iniciar un movimiento de la mesa del paciente o del estativo, asegúrese de que el área esté libre de obstáculos como herramientas, cajas, sillas y taburetes. Podrían producirse lesiones fisicas o del instrumental.

#### Riesgos de interferencia electromagnética

El sistema cumple todos los requisitos de las normativas aplicables de compatibilidad electromagnética (Electro. Magnetic Compatibility, EMC).

Cualquier otro equipo electrónico que ,supere los límites definidos en dichos estándares de CEM (compatibilidad electromagnética), como algunos aparatos de telefonía móvil, podría afectar al funcionamiento del sistema.

Advertencia

No permita la entrada de dispositivos de transmisión de radio portátiles, como teléfonos móviles o celulares, en la sala de examen.

Estos dispositivos podrían exceder las normas sobre radiaciones

EMC e interferir en el funcionamiento correcto del sistema.

En casos extremos, podría provocar graves lesiones e incluso la muerte o diagnósticos clínicos equivocados.

#### Riesgos de marcado de láser

Advertencia

Los haces de láser pueden causar daño óptico. No mire el haz de rayos láser. Indique al paciente que evite mirar al haz. El uso de instrumentos ópticos, como gafas con alta graduación o espejos, aumenta el riesgo ocular con este producto. Para exploraciones de la cabeza, el paciente deberá utilizar gafas protectoras mientras el haz del láser esté activado.

Los estativos del sistema tienen marcados de láser para ayudarle a planificar los procedimientos de exploración. Si está utilizando los marcados de láser mientras hay un paciente en la mesa, advierta al paciente de que el haz de láser puede ser peligroso. Indique al paciente que los haces de láser pueden causar daño óptico. Indique al paciente que no debe mirar directamente al haz del láser.

RDO MOKOS poderado {ncal **Philips Argentina-Hegg** 

ng, Jean Retamozo

Sioing, Ivaya Retambro<br>Go-Directora Técnica<br>Co-mentina SA – Heal Bioing, Ivana Recoverance<br>Co- Directora Teenica<br>Philips Argentina SA - Healthcare Página 3 de 16

Ł

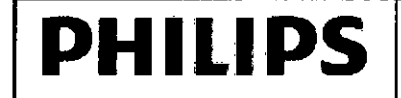

## **INGENUITY**

<u>Og7!</u>

*612.*

Anexo III-B INSTRUCCIONES DE USO

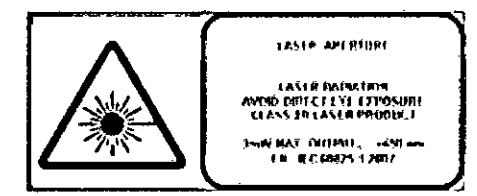

#### Riesgo de sobrecalentamiento

El tubo de rayos X y el generador de alto voltaje utilizan aceite como refrigerante. El aceite está sellado en un sistema cerrado y el usuario no puede acceder al mismo. Una cantidad de aceite insuficiente puede hacer que el sistema se sobrecaliente.

#### Precaución

Una fuga de aceite puede causar un sobrecalentamiento y daños en el sistema. Si se detecta una fuga de aceite, desconecte el escáner inmediatamente y póngase en contacto con el técnico de servicio de Philips.

#### Sustancias peligrosas

Este producto está compuesto de dispositivos que pueden contener mercurio, y debe reciclarse o eliminarse conforme a la legislación local, estatal o federal. En este sistema, las lámparas de iluminación posterior del monitor de visualización contienen mercurio.

#### Seguridad de mdiación

Advertencia

- Los rayos X y las radiaciones gamma son peligrosos tanto para el operador como para las demás personas que se encuentren en las proximidades, a menos que se observen estrictamente los procedimientos de exposición de seguridad establecidos.
- Si no se reinicia la exploración después de tres intentos, llame a un técnico de asistencia en campo de Philips. El sistema se desactivará y no podrá reiniciarlo hasta que un técnico de asistencia en campo de Philips determine la causa de la advertencia.
- Adopte precauciones al manejar fuentes radiactivas selladas y sea consciente de la contaminación que emiten las fuentes de radionúdido sin sellar.

Los rayos X dispersos de TC pueden producir graves lesiones corporales e incluso la muerte a los pacientes y personas en el área circundante si los utiliza un operador sin experiencia. Se deben tomar en todo momento las precauciones adecuadas para evitar o reducir la exposición al haz útil, asf como a la radiación de escape del alojamiento de la fuente o a la radiación dispersa provocada por el paso de radiación a través de la materia.

Las personas autorizadas para utilizar el equipo, así como para supervisar o colaborar en su funcionamiento, deberán conocer con detalle y adoptar los factores y procedimientos de exposición segura establecidos actualmente y que se describen en diferentes publicaciones aplicables.

#### Uso previsto

El dispositivo es un sistema de adquisición de imágenes de diagnóstico que combina los sistemas de tomografía por emisión de positrones (PET) y de tomografía computarizada (TC) por rayos X. El subsistema de TC produce imágenes transversales del cuerpo mediante la reconstrucción computarizada de los datos de transmisión por rayos X. El subsistema PET produce imágenes de la distribución de radiofármacos de PET en el cuerpo del paciente (se utilizan radiofármacos para la adquisición de imágenes de todo el cuerpo, el cerebro, el corazón y otros órganos).

Los datos de TC se aplican a los datos de PET para corregir la atenuación.

Además, el subsistema PET proporciona adquisiciones gated, dinámicas y en modo de lista.

JARDO MOXYSIAN Apoderago Philips Argentine Healthcare

Retamozo **Returned** enica<br>. Healthcare Co-Direct<br>Co-Direct hilips Argentis

Página 4 de 16

 $\tau$ 

# **PHILIPS** INGENUITY TF PET CT Anexo III-B INSTRUCCIONES DE USO

Las estaciones de trabajo de visualización y procesamiento de imágenes ofrecen aplicaciones de software para procesar, analizar, mostrar, cuantificar e interpretar los datos y las imágenes médicas. Las imágenes de PET y TC pueden registrarse y mostrarse en un formato "fusionado" (superpuesto en la misma orientación espacial) para ofrecer datos anatómicos y metabólicos combinados en diferentes ángulos. Los profesionales cualificados utilizan estas imágenes en los siguientes contextos:

- La evaluación, la detección y el diagnóstico de lesiones, enfermedades y funciones de órganos, como cáncer, cardiopatías y trastornos neurológicos entre otros ejemplos.
- La detección, localización y estadificación de tumores y el diagnóstico de pacientes con cáncer.
- La planificación del tratamiento con radioterapia de haz externo y los procedimientos de radiologia intervencionista.

El sistema incluye software que proporciona un análisis cuantificado de la actividad cerebral regional a partir de imágenes PET.

El software de imágenes cardíacas ofrece funciones para la cuantificación de imágenes y conjuntos de datos cardiológicos, incluidos a título enunciativo pero no limitativo, la perfusión miocárdica para la visualización del movimiento de las paredes y la cuantificación de los parámetros de la función ventricular izquierda a partir de estudios de perfusión miocárdica gated y para la alineación tridimensional de las imágenes arteriales coronarias a partir de la angiografía coronaria de TC en el miocardio.

Ambos subsistemas (PET y TC) también pueden utilizarse de forma independiente como sistemas de adquisición de imágenes de diagnóstico totalmente funcionales, incluida la aplicación del escáner TC como escáner de simulación de radioterapia.

### 3.4. PROCEDIMIENTOS DE MANTENIMIENTO SEMANAL

Realice estos procedimientos semanalmente. Después de llevar a cabo el mantenimiento necesario, realice los procedimientos de calibración.y control de calidad que establezca su institución antes de utilizar el sistema en pruebas de pacientes.

#### Apagado y reinicio del sistema

Debería apagar el sistema y reiniciarlo al menos una vez a la semana o con más frecuencia, tal y como se describe en Encendido y apagado del sistema, en la página 5-1, si el centro lo considera necesario.

No desconecte la alimentación eléctrica de la pared durante el apagado regular del sistema.

#### Comprobación de los dispositivos de seguridad

Realice las siguientes pruebas semanalmente. Si alguna de ellas no se realiza correctamente, llame al técnico local de asistencia en campo de Philips y no ponga en funcionamiento el sistema hasta que se solucione el problema.

### Compruebe los botones Emergency Stop (Parada de emergencia).

Utilice este procedimiento para preparar el escáner para una adquisición TC. Siga el procedimiento hasta que se ilumine uno de los indicadores de exploración manual o exploración automática del panel de control de exploración.

1 Pulse el botón de parada de emergencia situado en el panel de control de exploración.

2 Espere a oír el sonido de frenado y detención del escáner para comprobar que los botones Emergency Stop (Parada de emergencia) funcionan.

3 Repita estos pasos con cada botón de parada de emergencia.

4 Después de pulsar un botón Emergency Stop (Parada de emergencia) del panel del estativo, agarre la mesa del paciente y desplácela para asegurarse de que se mueve con facilidad.

5 Compruebe que la hoja de plástico que cubre el plano de corte esté completa y sin desperfectos.

### Procedimientos de mantenimiento mensuales

Copia de seguridad de los archivos del sistema PET y TC

NARDO MOKOS Apoderado Philips Algentina-Halthcare

trein follo

MANAS

Página 5 de 16

r.

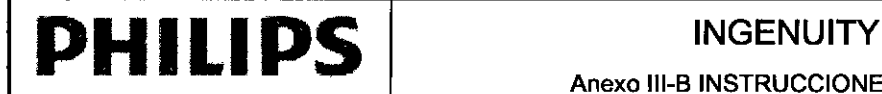

 $0$  O  $p$   $_{5}$   $_{94}$ 

Anexo III-B INSTRUCCIONES DE USO

Para evitar la pérdida permanente de información importante de configuración del sistema, como tarjetas de examen y tablas de calibración de control de calidad, Philips recomienda realizar una copia de seguridad mensual de los archivos del sistema PET y TC. Cuando pasan más de 30 días desde la realización de la última copia de seguridad, al iniciar la sesión el sistema comienza mostrándole un recordatorio para que realice la copia de seguridad. Puede hacer elie en OK (Aceptar) en el mensaje y utilizar el sistema para ejecutar las exploraciones necesarias.

No obstante, deberá reservar algún tiempo para realizar los siguientes procedimientos de copia de seguridad lo antes posible.

Nota: El procedimiento de copia de seguridad tarda entre 1 y 2 horas cuando los datos se copian en un DVD. Asegúrese de que dispone de tiempo suficiente para realizar la copia de seguridad completa.

#### Mantenimiento preventivo

El mantenimiento rutinario preventivo de todo el sistema PETfTC está programado para que se realice cada seis meses y debe realizarlo personal cualificado de Philips.

Como parte de un mantenimiento preventivo, el técnico de servicio utilizará un programa de diagnóstico para comprobar estos elementos en el sistema TC:

- Voltaje del ánodo
- Voltaje del cátodo
- Corriente de emisión
- Tiempo de exposición

#### 3.6 *INTERFERENCIA RECIPROCA CON OTROS DISPOSITIVOS*

#### Advertencia

- No retire las cubiertas o cables del sistema. Por el sistema circula alto voltaje. Para evitar daños personales causados por una descarga eléctrica, no utilice el sistema con las cubiertas abiertas o con cables extraídos.
- No conecte al sistema ningún dispositivo secundario que no cumpla los requisitos establecidos en la norma lEC 60601. El uso en el sistema de un dispositivo que no cumpla los requisitos de la norma lEC 60601 puede ocasionar lesiones graves e incluso la muerte.

### 3.8. LIMPIEZA RUTINARIA DE LOS COMPONENTES DEL SISTEMA

Para un rendimiento óptimo y con objeto de garantizar un funcionamiento seguro del sistema, asegúrese de que las comprobaciones del sistema y los procedimientos de mantenimiento rutinarios se realizan convenientemente. Siga el programa descrito en este manual para garantizar que el sistema funciona conforme a sus especificaciones.

#### Precaución

- Una limpieza incorrecta puede ocasionar daños en el equipo.
- No utilice detergentes ni disolventes orgánicos para limpiar el sistema. Los detergentes fuertes, el alcohol y los limpiadores orgánicos pueden dañar el acabado y ocasionar un debilitamiento estructural.

Utilice un biocida comercial, aprobado por la autoridad competente, para limpiar la superficie del sistema, incluidos la consola, el estativo, la mesa y los accesorios. También puede utilizar una disolución de lejía yagua mezcladas en función de las directrices de EPA:

- la limpieza estándar requiere 500-615 ppm de cloro disponible
- la limpieza de grandes cantidades de fluido corporal requiere 5.000-6.150 ppm de cloro disponible

Cuando limpie las cubiertas delantera y posterior de los escáneres, cubra los micrófonos para evitar que se introduzca la solución de limpieza en estos.

Cuando limpie los botones y el interior de la abertura del gantry, tenga cuidado para evitar que se vierta la solución de limpieza en el interior

EDU Apoderad Apoderady<br>Argentina-yiealthcare Phillos

Ivana Relation joing. Ivana Retgniese Bioling, Ivana va Tecnica<br>Co-Directora Tecnica<br>Philips Argentina SA - Healthcare

Página 6 de 16

 $\mathbf{I}$  $\overline{<}$ 

-

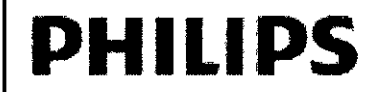

*Ss*

#### Advertencia

- La sangre y el medio de contraste son potencialmente infecciosos. Emplee la protección personal y las precauciones adecuadas al eliminar la sangre o el medio de contraste residual.
- La sangre y el medio de contraste constituyen un riesgo potencial para la salud. Emplee precauciones de seguridad generales al retirar la sangre o el medio de contraste residual. Si es necesario, utilice una disolución de lejía (1 parte de lejía por 10 partes de agua) para limpiar manchas o vertidos de sangre.

#### limpieza de los canalones de la mesa

La mesa tiene dos canalones situados junto a la camilla del paciente.

La función de estos canalones es la de recoger los desechos o fluidos que puedan caer sobre la mesa y evitar que entren en contacto con los componentes electromecánicos internos de la mesa.

1 Mueva la subcamilla hacia el interior del estativo en la medida en que lo permita el sistema.

2 Elimine cualquier fluido de los canalones.

3 Eleve los canalones y extráigalos de la mesa del paciente.

4 Limpie el canalón usando un paño húmedo, agua caliente y jabón suave. Para limpiar sangre, fluidos corporales o medios de contraste, utilice un paño limpio humedecido en una disolución de lejía de 1 parte de lejía por 10 de agua. 5 Seque los canalones antes de instalarlos en la mesa del paciente.

6 Instale los canalones en la mesa del paciente.

Asegúrese de instalar los canalones en la dirección adecuada.

El extremo en pendiente del canalón se instala en la parte más cercana a los estativos. El extremo en ángulo se instala en dirección a la parte inferior de la mesa, en dirección contraria a los estativos.

#### Precaución

- Asegúrese de instalar los canalones en la dirección adecuada.
- Si no los instala en la orientación adecuada, puede obstruir el movimiento horizontal de la mesa del paciente.

### 3.9. CALIBRACiÓN Y CONTROL DE CALIDAD DE LA IMAGEN

Para garantizar una adquisición de imágenes de alta calidad y verificar que el sistema funciona conforme a las especificaciones, se debe calentar, calibrar y probar el sistema antes de utilizar el escáner en un paciente.

Los procedimientos de preparación del tubo y calibración del aire preparan el escáner para su uso mientras que las pruebas de control de calidad verifican que el sistema genera imágenes que permiten identificar las estructuras anatómicas y funciones fisiológicas necesarias para ayudar a un médico a tomar una decisión. Estos procesos se denominan de forma conjunta procedimientos de control de calidad y calibración. Los operadores del sistema suelen realizar los procedimientos de preparación del tubo, calibración del aire y control de calidad y los técnicos de asistencia en campo de Philips realizan los procedimientos avanzados de control de calidad y calibración adicionales.

Nota

- Las instrucciones contenidas en este capítulo representan las comprobaciones de rendimiento que requiere el fabricante.
- Si las autoridades nacionales o locales requieren comprobaciones adicionales, póngase en contacto con su técnico de asistencia en campo de Philjps para obtener ayuda.
- Antes de poner el sistema en funcionamiento, debe permitir que se caliente durante el mismo tiempo que haya estado desconectado, hasta un máximo de 8 horas.

#### Requisitos de temperatura

• El intervalo de funcionamiento de la temperatura ambiental debe estabilizarse entre 19 y 22°C (66 - 72°F). Este intervalo de temperaturas debe mantenerse en todo momento.

UARDO MOSSIAN Apoder<sub>20</sub> Apoderado<br>Res Argentina-Healthcare

 $\omega$ Bioing. Ivany Retamozo

Go- Directora Técnica<br>Co- Directora Técnica **Co- Directifra Tecnica**<br>Philips Argentina SA – Healthcare Página 7 de 16

<sup>~</sup> -

*----J~*

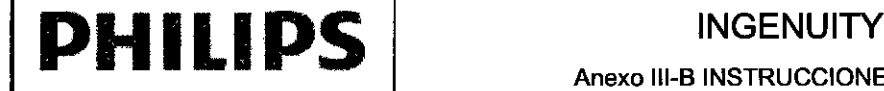

J

196

Anexo III-B INSTRUCCIONES DE USO

• El cambio máximo permisible en la temperatura es de +/-1"C (1 "F) a partir de la temperatura constante .

• El intervalo de humedad relativa en la sala debe ser de entre el 30 y el 60%.

Nota: Si la temperatura ambiental no se encuentra dentro del intervalo especificado, puede que sea necesario realizar una calibración del aire posteriormente durante el día.

#### Preparación corta del tubo

El acondicionamiento del tubo pone este último a una temperatura de funcionamiento normal tras una pausa de más de diez horas en el funcionamiento del sistema. Hay que llevar a cabo este proceso a diario antes de realizar exploraciones a pacientes.

El acondicionamiento del tubo se realiza para calentar el tubo de rayos X y estabilizar la temperatura del estativo. Advertencia

- $\bullet$ No Heve a cabo la preparación del tubo si hay alguien en el interior de la sala de exploraciones.
- Este procedimiento puede llevar hasta 17 minutos.

#### Realice la preparación del tubo corto

1 Asegúrese de que no haya nadie en la sala de exploración.

2 Haga clic en el icono Tool (Herramienta).

3 Haga clic en Quality Assurance (Control de calidad).

4 Seleccione Short Tube Conditioning (Preparación del tubo corto).

#### Advertencia

 $\bullet$ No lleve a cabo la preparación del tubo si hay alguien en el interior de la sala de exploraciones.

5 Haga clic en Start (Iniciar) cuando esté preparado.

6 Siga las instrucciones que aparecen en pantalla para finalizar el procedimiento.

#### Calibración del aire

#### Advertencia

No lleve a cabo la calibración de aire si hay alguien en el interior de la sala de exploración.

#### Recomendaciones de calibración del aire

La calibración de aire forma parte del mantenimiento normal del sistema. Realice este procedimiento una vez a la semana para garantizar un correcto funcionamiento del escáner. Ya que este procedimiento ha de llevarse a cabo a una temperatura de funcionamiento estable, realícelo al mediodía, tras haber explorado a algunos pacientes.

Nota: Este procedimiento incluye el acondicionamiento del tubo y la calibración del aire. No es preciso llevar a cabo un procedimiento de acondicionamiento del tubo independiente.

#### Detención de un procedimiento de control de calidad o calibración para realizar una exploración de emergencia

Puede detener el mantenimiento estándar para realizar exploraciones de emergencia siguiendo estas directrices: 1 Si la emergencia es un estudio cerebral, realice la calibración del aire entre pacientes y, a continuación, prosiga con el estudio.

Nota

- Una calibración del aire entre pacientes se realiza con la exploración programada para seleccionar combinaciones de parámetros. La exploración es una calibración rápida de los protocolos de cabeza y cualquier otro protocolo que se utilice de forma habitual en su centro, de acuerdo con las preferencias seleccionadas para volver a la exploración de pacientes.
- 2 Si no se trata de un estudio cerebral, no se necesita ninguna calibración.
- 3 Una vez que se haya explorado el caso de emergencia, realice otra calibración del aire entre pacientes.

*J* RDO MOKOSIA

 $A_{p}$ <sub>Apodera</sub>  $\frac{1}{2}$ Apodera of Healthcare

Bioing. I ana Retamozo Co-Directora Técnica Philips Argentina SA - Healthcare Página 8 de 16

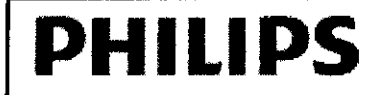

# **INGENUITY TF PET CT** Anexo III-B INSTRUCCIONES DE USO

97

#### Control de calidad de la adquisición de imágenes

El funcionamiento de la adquisición de imágenes del escáner se comprueba mediante la exploración de las secciones de cabeza y cuerpo del maniquí del sistema.

Antes de revisar la calidad de la imagen, el sistema debe estar calibrado totalmente. Consulte la Guía de referencia rápida para obtener los procedimientos de calibración del aire.

#### Maniquí del sistema

El fantoma consiste en dos partes que cubren los aspectos de las exploraciones de cabeza y cuerpo. Esta sección cubre las especificaciones de las partes de cabeza y cuerpo del fantoma. Familiarícese con esta información antes de realizar la exploración de cada parte. La ilustración que aparece a continuación muestra el fantoma completo:

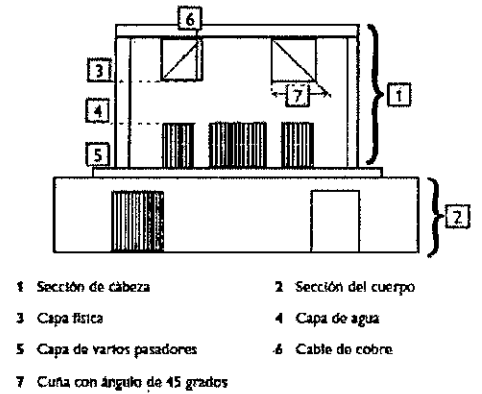

#### Sección de cabeza

El fantoma de la cabeza consiste en un revestimiento de PVC relleno de agua. Tiene 200 mm de diámetro y consta de tres capas:

- Capa física para la prueba de resolución y las mediciones de grosor de la sección tomográfica (ancho de corte)
- Capa de agua para medir el ruido y la uniformidad
- Capa de varios pasadores para comprobar la escala de contraste

#### Sección del cuerpo

El fantoma del cuerpo es un cilindro de nailon de 300 mm de diámetro. Incluye estas características:

- Pasador de teflón
- Pasador de agua

#### Composición del maniquí

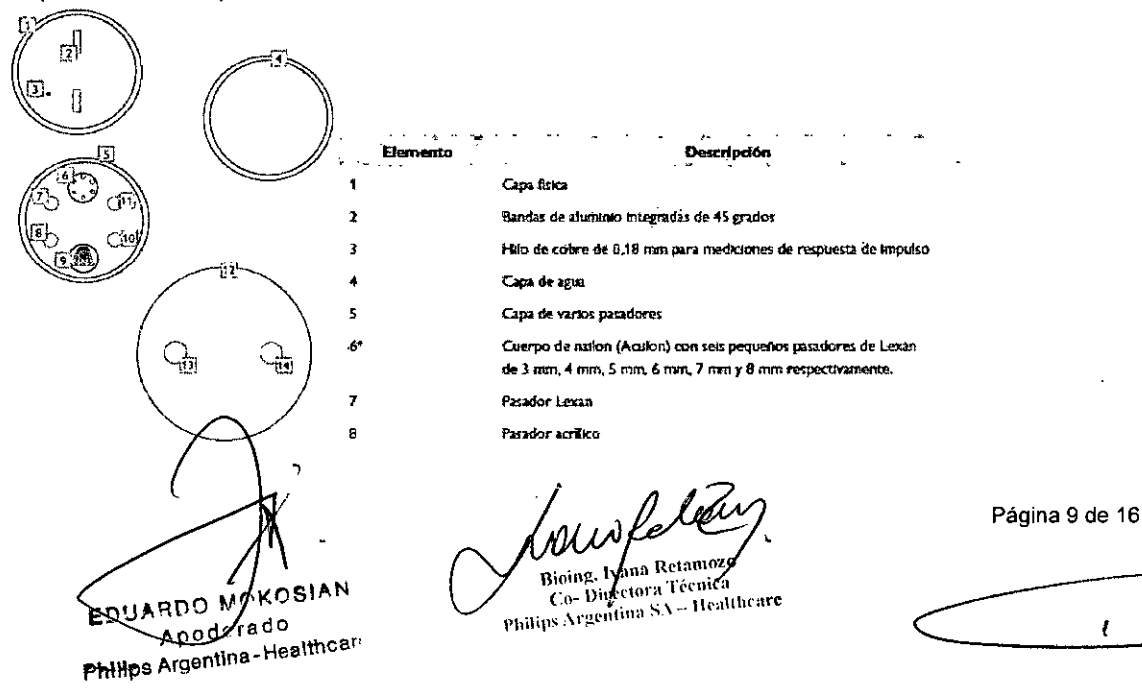

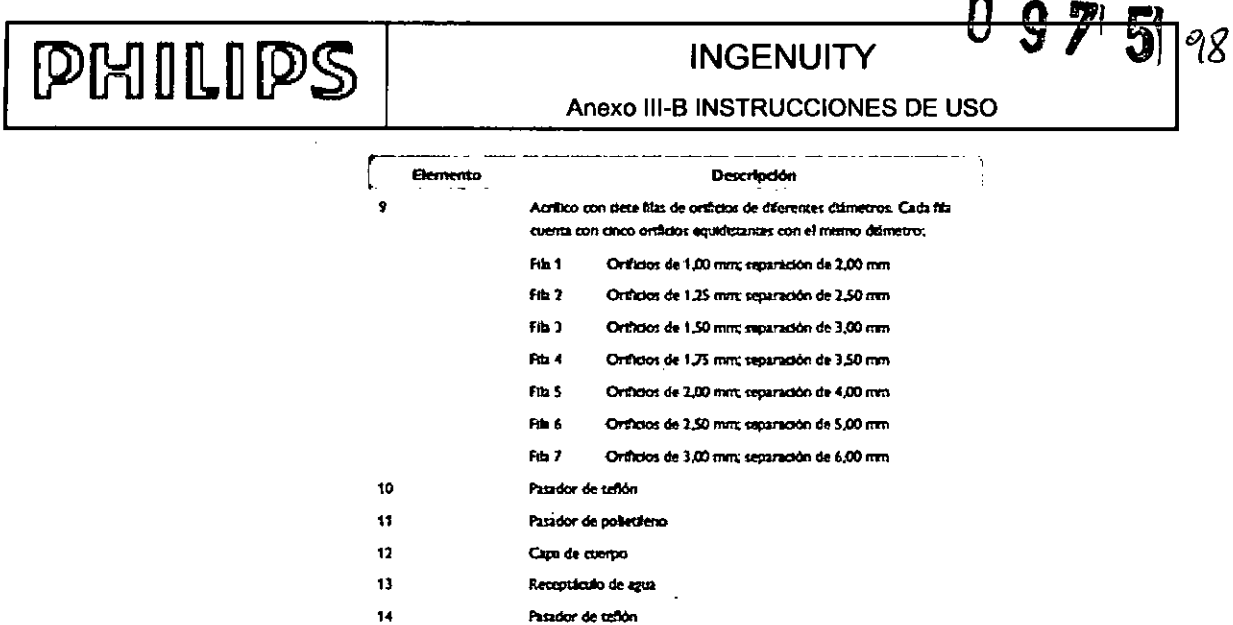

\* No todos los maniquies incluyen este elemento.

#### Imágenes representativas del control de calidad

Las imágenes de control de calidad adquiridas durante las comprobaciones diarias y mensuales se pueden almacenar, si se desea, en dispositivos de almacenamiento de datos; consulte Dispositivos de almacenamiento de datos, en la página 4-20. Los datos digitales son ejemplos de datos que se pueden almacenar en dispositivos de almacenamiento de datos.

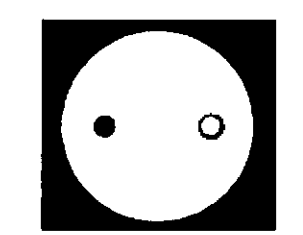

Capa del cuerpo con control de calidad axial de cuerpo 2D

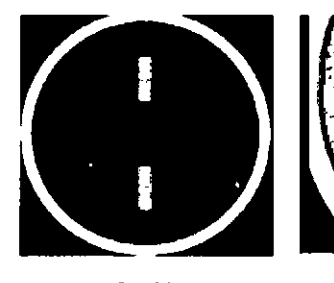

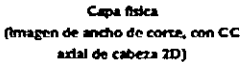

Remuerta de impulso (campo de visión 100 modificado, CC axial de cabeza 2D)

Programación de las comprobaciones de control de calidad

Comprobaciones diarias de la calidad de imagen

Es necesario realizar comprobaciones diarias para asegurar una calidad de imagen óptima en el escáner. Las comprobaciones diarias cubren las siguientes áreas:

· Sección de cabeza: comprobación de los principales parámetros de calidad de imagen (image quality, IQ) de la imagen TC, incluidos su valor medio, uniformidad, ruido y bajo contraste.

· Sección de cuerpo: comprobación de ausencia de artefactos y del nivel de ruido.

Comprobaciones mensuales

Bloing, Ivana Retamozo Philips Argentina SA = Healthcare Página 10 de 16

 $\bar{\mathbf{v}}$ 

ROUARDO MOXOSIAN Apodey<sub>3do</sub> Philips Argentina-Healthcare

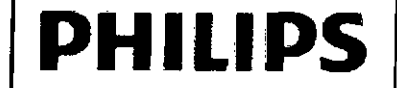

## **INGENUITY TF PET CT**

Anexo III-B INSTRUCCIONES DE USO

Utilice la programación recomendada de su instalación para realizar las comprobaciones mensuales. Estos procedimientos se deben llevar a cabo como mínimo una vez al mes.

#### Comprobaciones avanzadas

Las comprobaciones avanzadas se han diseñado para utilizarlas en aplicaciones avanzadas por parte de médicos y técnicos de asistencia en campo de Philips.

· Prueba de resolución: en la sección de cabeza, capa física.

· Grosor de corte: en la sección de cabeza, capa física para todos los cortes

#### 3.10. DATOS ELÉCTRICOS DE SALIDA, CONFORMES A IEC 60601-2-44

Los valores declarados se refieren al dispositivo completo del escáner de TC en el cual parte del generador de alta tensión está integrado con el tubo de rayos X.

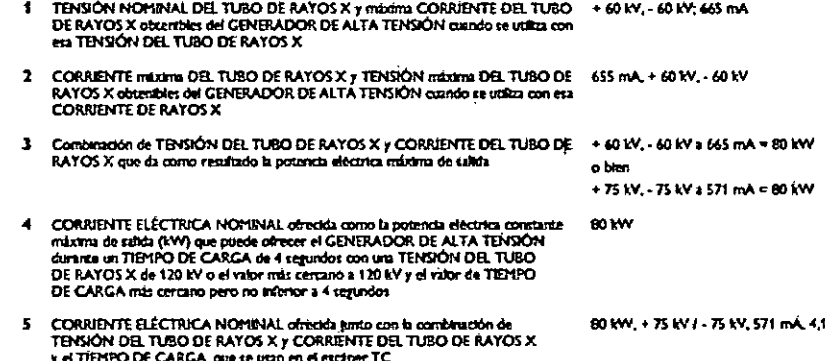

Factores técnicos: desviaciones máximas

#### Voltaje máximo para el tubo de rayos X

El voltaje máximo de rayos X se muestra en la pantalla de la estación de trabajo del operador. El voltaje real de rayos X durante la exploración está dentro de ± 5% del valor mostrado. Las configuraciones son las siguientes:

#### • 80, 100, 120 o 140 kVp

El voltaje máximo de rayos X se mide en un divisor resistivo, que se calibra durante el proceso de fabricación.

#### Producto de corriente del tubo: tiempo de exposición

El producto de corriente - tiempo de exposición real (en mAs) durante una exploración está dentro de ± 30% del valor mostrado en la consola del operador. El producto de corriente del tubo - tiempo de exposición se mide con un dosímetro calibrado en mAs. El dosímetro se calibra midiendo la corriente de ánodo del tubo en un resistor preciso entre rayos X activados y desactivados durante una exposición larga.

#### Linealidad de radiación

La desviación máxima de la linealidad de radiación es de ± 10%.

#### 3.11. PROCEDIMIENTOS DE PARADA DE EMERGENCIA

El sistema está equipado con dispositivos de seguridad para el manejo seguro de los movimientos de la mesa y del estativo. El sistema está equipado con dispositivos de seguridad para detener todos los movimientos en caso de que un paciente entre en contacto con el estativo o cuando sea necesario retirar al paciente rápidamente del sistema.

### Fuente de alimentación principal

La fuente de alimentación principal, en la mayoría de las instalaciones, se encuentra en la pared de la sala de exploración. Familiarícese con la ubicación de este interruptor y con su uso. En un caso de extrema emergencia, utilice el disyuntor del circuito de la fuente de alimentación principal para retirar toda la alimentación y apagar el sistema.

**HDO MOK9** Apoderado Argentina-Hyalthcart

Ivana Retamozo Colinectora Tenica

Página 11 de 16

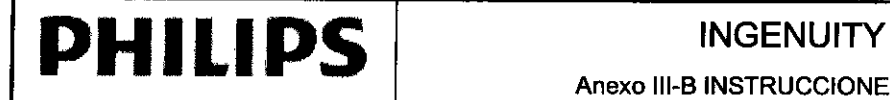

Anexo III-B INSTRUCCIONES DE USO

Nota: Si su centro está equipado con un sistema de alimentación ininterrumpida (Uninterruptible Power Supply, UPS), puede que la fuente de alimentación principal no esté situada en la pared de la sala de exploración. Es importante que sepa dónde está situada la fuente de alimentación principal para que pueda apagar el sistema en caso de emergencia.

#### Botones de parada de emergencia

El sistema tiene cinco botones Emergency Stop (Parada de emergencia) rojos. Los botones de parada de emergencia detienen todo el movimiento del escáner y de la mesa, y la generación de rayos X. Pulse el botón rojo para detener inmediatamente todo el movimiento en la mesa del paciente, en los estativos, así como la producción de rayos X.

Nota

El botón de parada de emergencia no desconecta la alimentación del sistema.

#### Restablecimiento del sistema tras una parada de emergencia

Tras una parada de emergencia, el sistema muestra la ventana Keyswitch Prompt (Mensaje de llave de contacto) en la estación operativa:

1 Si es necesario, restablezca el botón Emergency Stop (Parada de emergencia). Para restablecer el botón, girelo hasta que se mueva de la posición de parada y regrese a su posición original.

2 En el panel de control de exploración, gire la llave de contacto situada en el lateral del panel a la posición de encendido.

3 Suelte la llave en la posición Standby.

El sistema comienza el proceso de reinicio. Una vez que se haya reiniciado el sistema, se cerrará la ventana Keyswitch Prompt (Mensaje de llave de contacto). Los datos aparecen en el panel de control de exploración cuando el sistema está listo para continuar.

Nota: Cuando restablezca el sistema después de pulsar el botón Emergency Stop (Parada de emergencia), los indicadores de estado del sistema pueden tardar varios minutos en volver a ponerse en verde. Conceda al sistema el tiempo adecuado para que se restablezca después de pulsar el botón Emergency Stop (Parada de emergencia) antes de iniciar la solución de problemas. Para obtener más información acerca del indicador de estado del sistema,

#### Retirada del paciente durante una emergencia

Cuando la alimentación del sistema está activada y el sistema no se encuentra en modo de parada de emergencia, el accionamiento mecánico de la mesa del paciente está conectado. Resulta imposible mover de forma manual la mesa del paciente cuando está conectado el accionamiento mecánico. Si desea mover de forma manual la mesa del paciente, debe pulsar un botón Emergency Stop (Parada de emergencia).

1 Pulse un botón Emergency Stop (Parada de emergencia).

2 Evalúe la ubicación de la mesa del paciente y la posición del paciente para asegurarse de que puede retirarlo con seguridad.

- Asegúrese de que la cabeza del paciente no toque la parte superior de la abertura del estativo. Cuando sea necesario, baje la cabeza quitando el soporte para la cabeza girando la cabeza del paciente hacia un lado.
- Asegúrese de que los brazos y piernas del paciente están sobre la mesa y puedan pasar fácilmente por las aberturas de los estativos.

3 Cuando haya comprobado que puede retirar al paciente con seguridad, agarre el asa situada en el extremo de la camilla y tire de la camilla hacia el exterior del estativo.

Nota : Si no alcanza el mando situado en el extremo de la camilla del paciente porque se encuentra demasiado dentro de los estativos, vaya/a la parte posterior del sistema y, desde la parte posterior del estativo PET, empuje la

UARDO MEYOSIAN Apoder<sup>100</sup> Philips Argentina-Healthcare

Bioing. Jana Retampzo Bioing, 14ana Remanyse<br>Co- Directora Técnica<br>Co- Directora SA – Healt **Enourge Freedora Técnica**<br>Co- Directora Técnica<br>Philips Argentina SA – Healthcare Página 12 de 16

 $\mathbf{r}$ 

*too*

 $975$ 

# **PHILIPS**

# INGENUITY TF PET CT  $\frac{1}{0}$ Anexo III-B INSTRUCCIONES DE USO

*[0'975*

camilla hacia el estativo TC. Vuelva a la parte frontal del estativo TC y utilice el mando de la camilla del paciente para tirar de la camilla hasta sacarla completamente de los estativos.

4 Ayude al paciente a bajarse de la mesa.

En caso de fallo de alimentación o parada de emergencia, no podrá bajar la mesa del paciente. Tenga cerca un taburete o una escalera de mano para ayudar al paciente a bajar de la mesa.

Si es necesario, pida ayuda para retirar al paciente de la mesa.

Puede ser necesario pasar la mesa del paciente a su posición inicial antes de continuar con la exploración. El sistema muestra un mensaje cuando es necesario poner la mesa en su posición inicial.

#### Nota

No coloque la mesa del paciente en la posición inicial si hay un paciente en ella. Realice todos los procedimientos de colocación en la posición inicial con la mesa vacfa.

#### Detención de una exploración para retirar a un paciente

1 Detenga el procedimiento:

Para detener un procedimiento de TC en curso:

a- Haga clic en el botón Stop/Pause (Detener/Pausa) de la caja de herramientas de exploración o pulse el botón Stop/Pause (Detener/Pausa) del panel de control de exploración. Cuando el sistema pueda interrumpir el procedimiento, detendrá la exploración y se abrirá la ventana Examination Flow (Flujo de exploración).

b- Para finalizar el procedimiento, haga clic en End Exam (Finalizar examen).

El sistema muestra un indicador para confirmar que desea detener la exploración.

Para detener un procedimiento de PET en curso:

a- Haga clic en el botón Stop (Detener) de la caja de herramientas de exploración. Cuando el sistema pueda interrumpir el procedimiento, se abrirá la ventana Examination flow (Flujo.de exploración).

b- Haga clic en Stop Scan (Detener exploración).

El sistema muestra un mensaje para confirmar que desea detener el procedimiento.

2 En caso necesario, retire al paciente de la mesa.

a- En el panel de control del estativo, pulse y mantenga pulsado el botón Patient Release (Liberación del paciente) para desplazar la mesa hasta la posición correcta.

b- Utilice los controles de Vertical Pallet Position (Posición vertical de la camilla) para mover la mesa hasta la posición más baja.

c- Ayude al paciente a bajar de la mesa utilizando los mecanismos corporales correctos.

Si la situación requiere una detención inmediata del procedimiento, pulse un botón de parada de emergencia.

### 3.12. ESPECIFICACiÓN MEDIOAMBIENTAL PARA EL FUNCIONAMIENTO

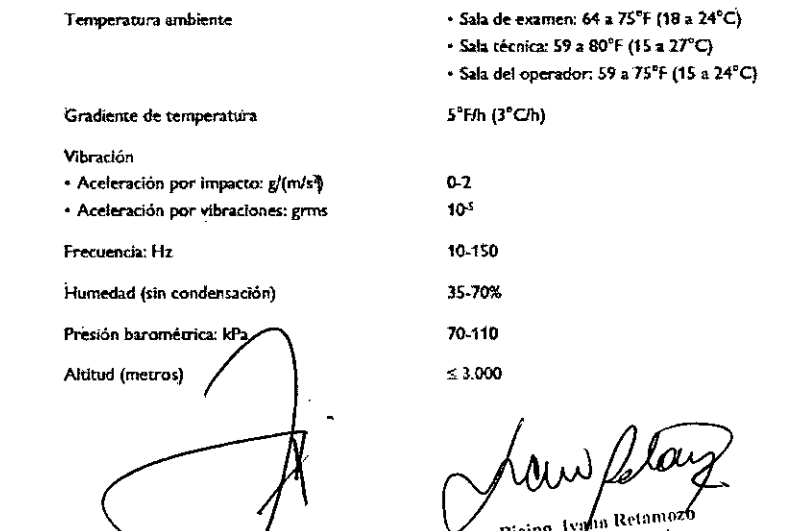

sioing, Ivafus Retainuse<br>Co- Directora Técnica<br>Co- Directora SA – Healt **Example 12**<br>Co- Directora Técnica<br>Philips Argentina SA – Healthcare

Página 13 de 16

/ŧ

EDUARQO MOKOGIAN Apoderado Philips Argentina-Healthcare

# **PHILIPS** INGENUITY

# Anexo III-B INSTRUCCIONES DE USO

*{Oz..*

#### Compatibilidad electromagnética

En esta sección se describe el estado del sistema con respecto al estándar de compatibilidad electromagnética aceptado internacionalmente, lEC 60501-1-2, que en la Unión Europea se ha adoptado como Norma europea EN 60601-1-2.

Los equipos electromédicos pueden generar o recibir interferencias electromagnéticas. La compatibilidad electromagnética (EMe) del sistema se ha evaluado con los accesorios adecuados, de acuerdo con lEC 60601-1- 2:2001, el estándar internacional de EMC para equipos electromédicos. En la Unión Europea, este estándar IEC se ha adoptado como la norma europea EN 60601-1-2:2001.

Las interferencias de radiofrecuencia (RF) de dispositivos de transmisión próximos pueden degradar el rendimiento del sistema. Antes de utilizar el sistema, se debe evaluar su compatibilidad electromagnética con los dispositivos próximos.

Los equipos de comunicaciones por radiofrecuencia fijos, portátiles y móviles también pueden afectar al rendimiento del equipo médico.

Pida información a su proveedor de servicio sobre la distancia de separación mínima recomendada entre el equipo de comunicaciones por radiofrecuencia y el sistema.

#### Reducción de interferencias electromagnéticas

El sistema y los accesorios asociados son susceptibles de sufrir interferencias procedentes de otras fuentes de energía de RF, así como de ráfagas de la línea de alimentación del sistema continua y repetitiva.

Algunos ejemplos de otras fuentes de interferencias de RF son: otros dispositivos electromédicos, productos celulares, equipos de tecnología de la información, y transmisión de radio/televisión. Si se producen interferencias, según demuestra el artefacto de la imagen, intente localizar la fuente. Evalúe lo siguiente:

• ¿Se producen las interferencias solamente en determinados lugares?

• ¿Se producen las interferencias solamente muy cerca de determinados equipos electromédicos?

• ¿Cambia visiblemente la imagen cuando se desenchufa el cable de alimentación de CA del dispositivo sospechoso de causar las interferencias?

• ¿Son las interferencias intermitentes o constantes? Si son intermitentes, ¿cuándo ocurren?

Una vez localizada la fuente, intente atenuar las interferencias distanciando el sistema de la fuente cuanto sea posible. Si necesita ayuda, póngase en contacto con su técnico local de asistencia en campo.

#### Restricciones de uso

Un médico o persona autorizada por el médico debe evaluar los artefactos en la imagen causados por interferencias electromagnéticas para determinar si éstas afectarán negativamente al diagnóstico o tratamiento del paciente.

#### Emisiones e inmunidad

El sistema está diseñado y evaluado para cumplir con los requisitos de emisiones e inmunidad de los estándares internacionales y nacionales sobre EMC. Consulte las tablas de las secciones siguientes para ver información detallada sobre la declaración y la guía.

La inmunidad se define en el estándar como la capacidad del sistema para funcionar sin degradación en presencia de alteraciones electromagnéticas. La degradación en el funcionamiento del sistema es una evaluación cualitativa que puede ser subjetiva.

Por tanto, se debe tener cuidado al comparar los niveles de inmunidad de distintos dispositivos. Los criterios utilizados para la degradación no están especificados por el estándar y pueden variar según el fabricante.

#### Guía y declaración del fabricante

El sistema está diseñado para utilizarse en el entorno electromagnético que se especifica en las tablas siguientes. El cliente o usuario del sistema debe asegurarse de que se utilice en dicho entorno.

El sistema está equipado para utilizarse en el entorno electromagnético que se especifica a continuación. Sus instalaciones deberían permitir situar el sistema en un entorno que cumpla estas condiciones.

ano Mokosia

E ivana Retagosca wioit

Página 14 de 16

Apoderady Anoderauy<br>Philips Argentina-Mealthcare

Sioing, Ivana Retagnica Biolife, *volume Téchica*<br>Co Directora Téchica<br>Philips Argentina SA – Healthcare

 $\mathbf{t}$ 

# **PHILIPS**

# **INGENUITY TF PET CT** Anexo III-B INSTRUCCIONES DE USO

 $092$ 

'<br>/03

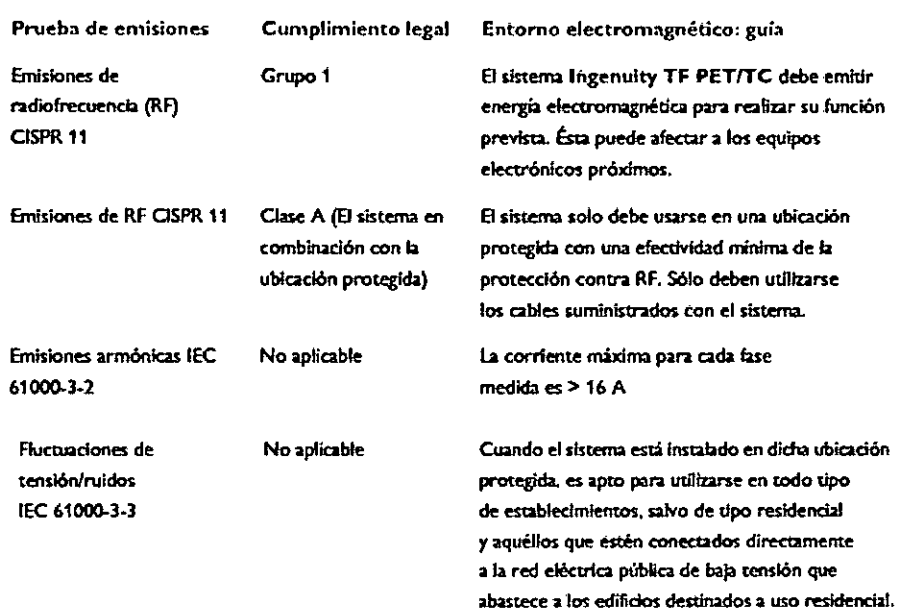

NOTA: Es esencial que se verifique la efectividad real de la protección contra RF y la atenuación de filtro de la ubicación protegida para asegurar que se cumplan o superen los valores mínimos especificados.

Los demás equipos que se coloquen en la ubicación protegida junto con el sistema deben cumplir un nivel de prueba de inmunidad de 3 V/m en el intervalo de frecuencia de 80 MHz a 2,5 GHz (según IEC 61000-4-3).

Se recomienda colocar un aviso que contenga esta información a la entrada de la ubicación protegida.

### Inmunidad electromagnética

El sistema está equipado para utilizarse en el entorno electromagnético que se especifica a continuación. Sus instalaciones deberían permitir situar el sistema en un entorno que cumpla estas condiciones.

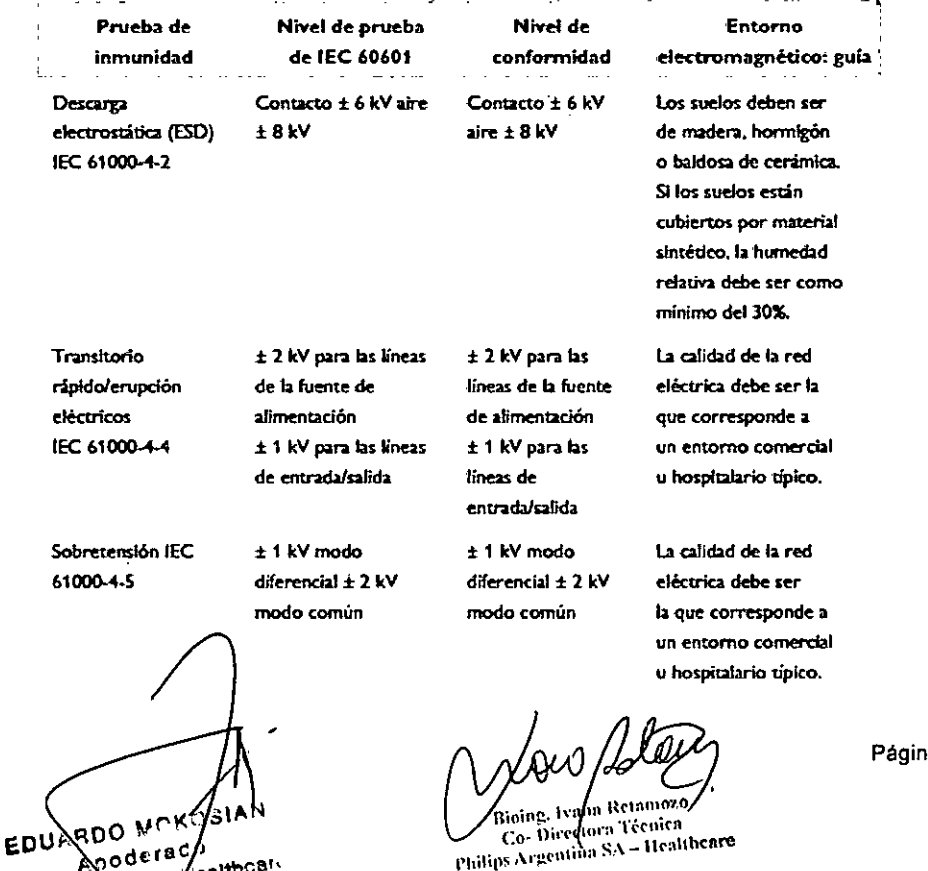

a 15 de 16

Philips Argentina Healthc

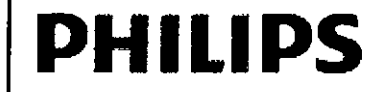

## **INGENUITY**

 $097$ 

 $\gamma_{\alpha}$ 

#### Anexo III-B INSTRUCCIONES DE USO

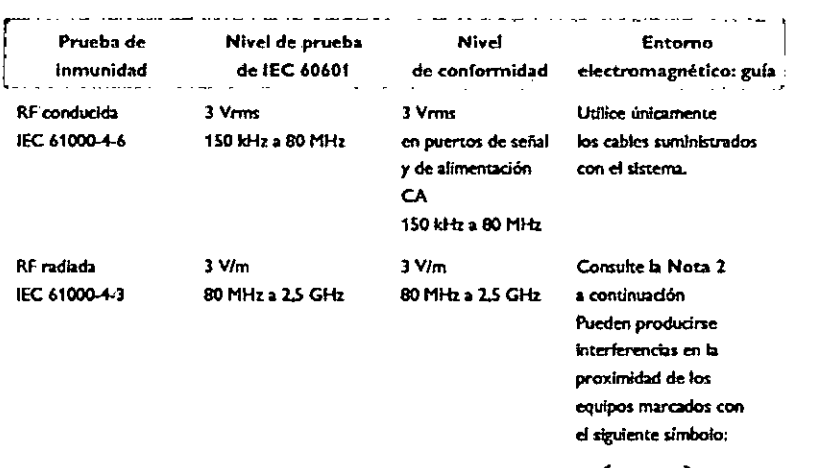

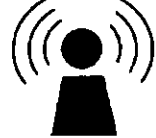

Nota 1: Puede que estas directrices no se apliquen a todas las situaciones. A la propagación electromagnética le afecta la absorción y la reflexión de estructuras, objetos y personas. Nota 2: Los sistemas ingenuity PET/TC no se han sometido à pruebas de immunidad de RF radiada en todo el intervalo de frecuencia de 80 MHz a 2,5 GHz. Se han sometido a pruebas por pasos en las frecuencias seleccionadas 51, 146, 440, 1.295 y 833,5 MHz respectivamente, con una fuerza de campo mínima de 3 V/m, La señal de prueba se moduló en una amplitud (AM) del 80%, a frecuencias de modulación de 2 Hz y 1.000 Hz.

Nota 3 En el entorno del paciente solo podrá utilizarse el equipo que cuente con la certificación de cumplimiento de la norma IEC 60601-1.

### $3.14.$

#### Eliminación del producto

La preocupación de Philips por la protección del medio ambiente hace que trate de facilitar el uso continuado, eficaz y seguro de este producto mediante un servicio técnico apropiado y gracias al mantenimiento y las instrucciones adecuadas. Así, los productos de Philips están diseñados y fabricados para cumplir todas las normas de protección medioambiental aplicables y, por tanto, siempre que el producto se maneje y mantenga adecuadamente, no supone ningún riesgo para el medio ambiente. No obstante, cabe la posibilidad de que el producto contenga materiales potencialmente dañinos para el medio ambiente si se elimina de modo incorrecto. El uso de esos materiales es imprescindible tanto para el funcionamiento del sistema como para el cumplimiento de la ley y de otros requisitos.

#### Eliminación definitiva del producto

La eliminación definitiva tiene lugar cuando el usuario desecha el sistema de forma que ya no se pueda utilizar para los fines para los que se había diseñado.

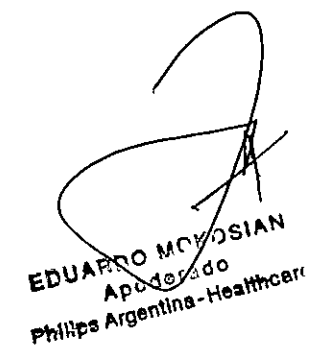

Bioing, I ann Returnoy Co-Digectora Tecnica Philips Argentina SA - Healthcare

Página 16 de 16

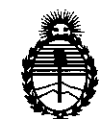

Ministerio de Salud Secretaría de Políticas, Regulación e Institutos A.N.M.A.T.

### ANEXO III

## **CERTIFICADO**

Expediente NO: 1-47-16654/13-8

El Administrador Nacional de la Administración Nacional de Medicamentos, Alimentos y Tecnología Médica (ANMAT) certifica que, mediante la Disposición Nº ....0...9../....5] <sup>y</sup> de acuerdo <sup>a</sup> lo solicitado por PHILIPS ARGENTINA S.A., se autorizó la inscripción en el Registro Nacional de Productores y Productos de Tecnología Médica (RPPTM), de un nuevo producto con los siguientes datos identificatorios característicos:

Nombre descriptivo: Sistema de Diagnóstico por Imágenes PET/ CT.

Código de identificación y nombre técnico UMDNS: 13-468 Sistemas de Exploración.

Marca: PHILIPS.

Clase de Riesgo: Clase III.

Indicaciones autorizadas: El dispositivo es un sistema de adquisición de imágenes de diagnóstico que combina los sistemas de tomografía por emisión de positrones (PET) y de tomografía computarizada (TC) por rayos X. El subsistema de TC produce imágenes transversales del cuerpo mediante la reconstrucción computarizada de los datos de transmisión de rayos X. El subsistema PET produce imágenes de la distribución de radiofármacos de PET en el cuerpo del paciente (se utilizan radiofármacos para la adquisición de imágenes de todo el cuerpo, el cerebro, el corazón y otros órganos). Los datos del TC se aplican a los datos de PET para corregir la atenuación.

Modelo/s: Ingenuity **TF** PET/CT.

Período de vida útil: 15 (quince) años.

Condición de expendio: Venta exclusiva a profesionales e instituciones sanitarias. Nombre del fabricante: Philips Medical Systems (Cleveland), Inc.

Lugar/es de elaboración: 595 Miner Road, Cleveland, Ohio 44143, Estados Unidos.

C:r *---H <sup>6</sup>*

 $11.$ 

contar de la fecha de su emisión.

DISPOSICIÓN Nº

 $\mu$ 

 $0975$ 

HIALE Ω dor Nacional Ad  $A.N.M.A.T$